# **ОБЩЕСТВО С ОГРАНИЧЕННОЙ ОТВЕТСТВЕННОСТЬЮ «ГАЗПРОМ ДОБЫЧА УРЕНГОЙ» УЧЕБНО - ПРОИЗВОДСТВЕННЫЙ ЦЕНТР**

––––––––––––––––––––––––––––––––––––––––––––––––––––––––––––––––––

# **ИНФОРМАЦИОННАЯ СИСТЕМА «КОНСТРУКТОР ТЕСТОВ»**

**г. Новый Уренгой, 2018**

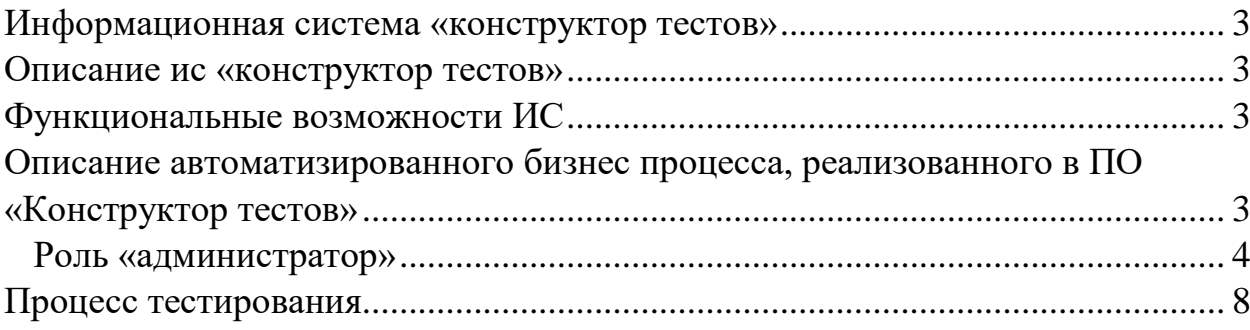

#### <span id="page-2-0"></span>**Информационная система «Конструктор тестов»**

ИС «Конструктор тестов», предназначена для проверки знаний работников Общества и хранения результатов проверок.

Использование системы обеспечило:

- автоматизацию процесса тестирования работников Общества;
- − автоматизацию процесса хранения результатов тестирования;
- − получение результатов тестирования по запросу;

#### <span id="page-2-1"></span>**Описание ИС «Конструктор тестов»**

#### <span id="page-2-2"></span>**Функциональные возможности ИС**

ИС «Конструктор тестов» реализует следующие функции:

- − создание секции (радел для тем);
- изменение и удаление секции;
- создание, изменение, удаление темы;
- создание, изменение, удаление экзаменационного вопроса;

− создание, изменение, удаление ответа к определенному экзаменационному вопросу;

создание, изменение, удаление профиля тестирования;

− формирование экзаменационных билетов, для определенного профиля тестирования;

установка экзаменационных профилей для подготовки;

- установка экзаменационных профилей для тестирования;
- удаление экзаменационных профилей из раздела подготовки;
- удаление экзаменационных профилей из раздела тестирования;

− просмотр результатов тестирования для определенного работника Общества.

# <span id="page-2-3"></span>**Описание автоматизированного бизнес процесса, реализованного в ПО «Конструктор тестов»**

В Учебно производственном центре инженеры, которые занимаются планированием и сопровождением процесса обучения являются кураторами. У каждого куратора есть некоторый набор специальностей, по которым происходит обучение работников Общества в УПЦ. Куратор может создавать экзаменационные темы, по своим специальностям, в ПО «Конструктор тестов», для проверки знаний работников Общества.

В ПО «Конструктор тестов» предусмотрено несколько функциональных ролей:

− роль «Администратор»

− роль «Работник»

Роль «Работник» автоматически приваривается всем работникам Общества. Данная роль дает возможность проходить проверку знаний в ИС «Конструктор тестов»

#### <span id="page-3-0"></span>**Роль «администратор»**

Пользователь с ролью администратор может выполнять следующие функции:

− создание секции (радел для тем);

− изменение и удаление секции;

− создание, изменение, удаление темы;

− создание, изменение, удаление экзаменационного вопроса;

− создание, изменение, удаление ответа к определенному экзаменационному вопросу;

− создание, изменение, удаление профиля тестирования;

− формирование экзаменационных билетов, для определенного профиля тестирования;

установка экзаменационных профилей для подготовки;

− установка экзаменационных профилей для тестирования;

− удаление экзаменационных профилей из раздела подготовки;

− удаление экзаменационных профилей из раздела тестирования;

− просмотр результатов тестирования для определенного работника Общества;

Фактически каждый куратор УПЦ является администратором ИС «Конструктор тестов». Его работу в системе можно описать следующими этапами:

1. Создание, или выбор секции, в которую входит необходимая тема [\(Рисунок 1\)](#page-4-0);

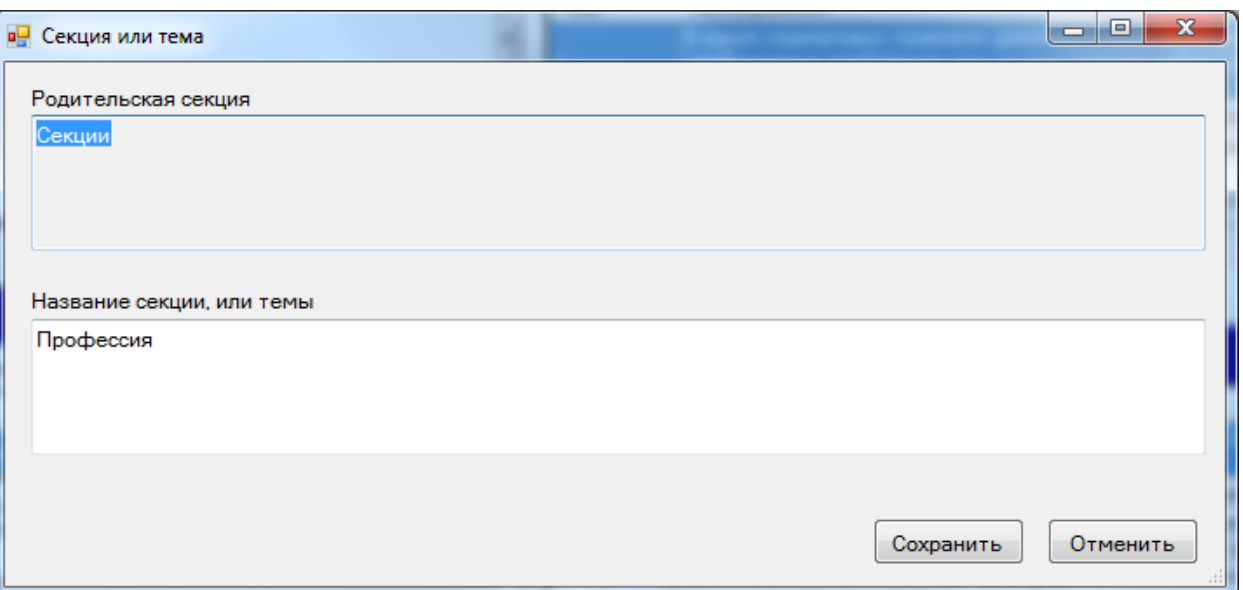

<span id="page-4-0"></span>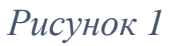

2. Создание или выбор темы, которая содержит вопросы и ответы [\(Рисунок 2\)](#page-4-1);

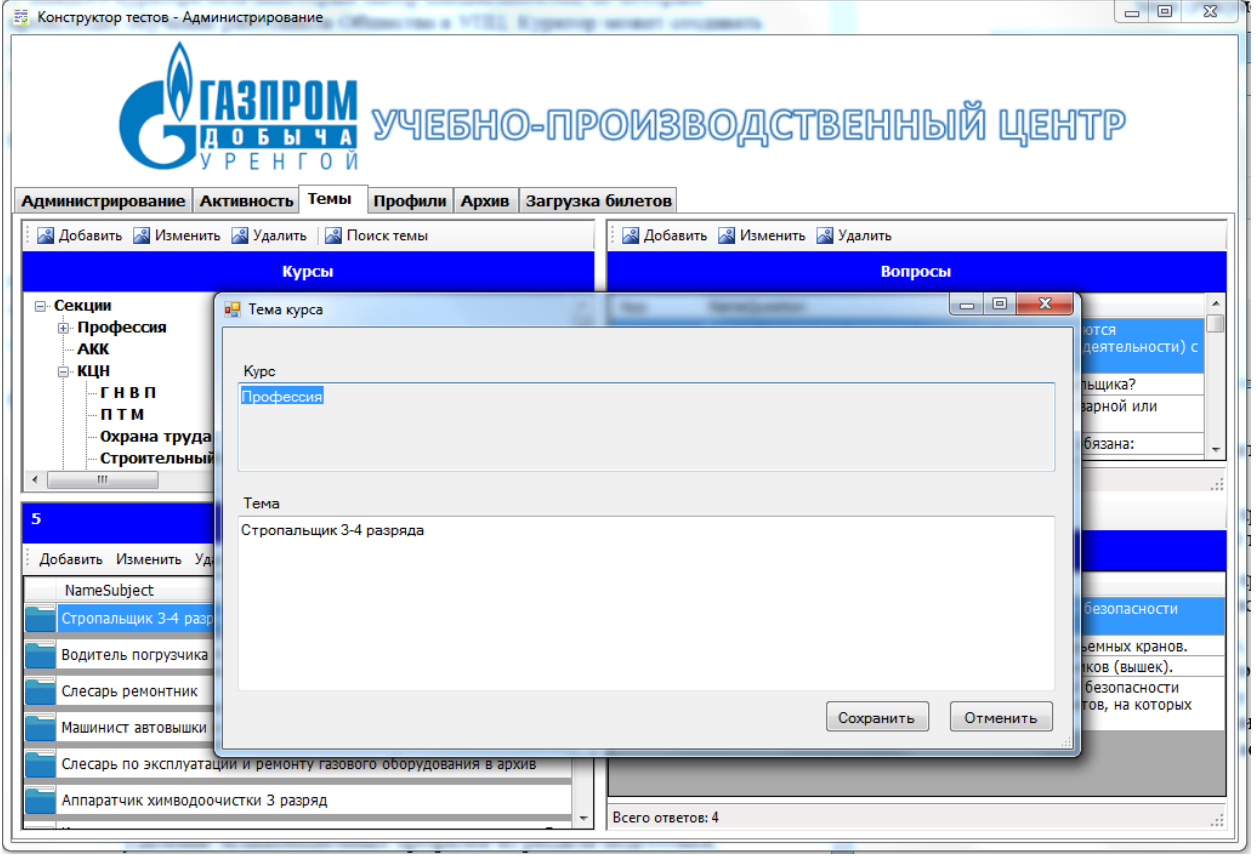

<span id="page-4-1"></span>*Рисунок 2*

3. Создание, при отсутствии, или изменение экзаменационных вопросов, для выбранной темы[\(Рисунок 3\)](#page-5-0);

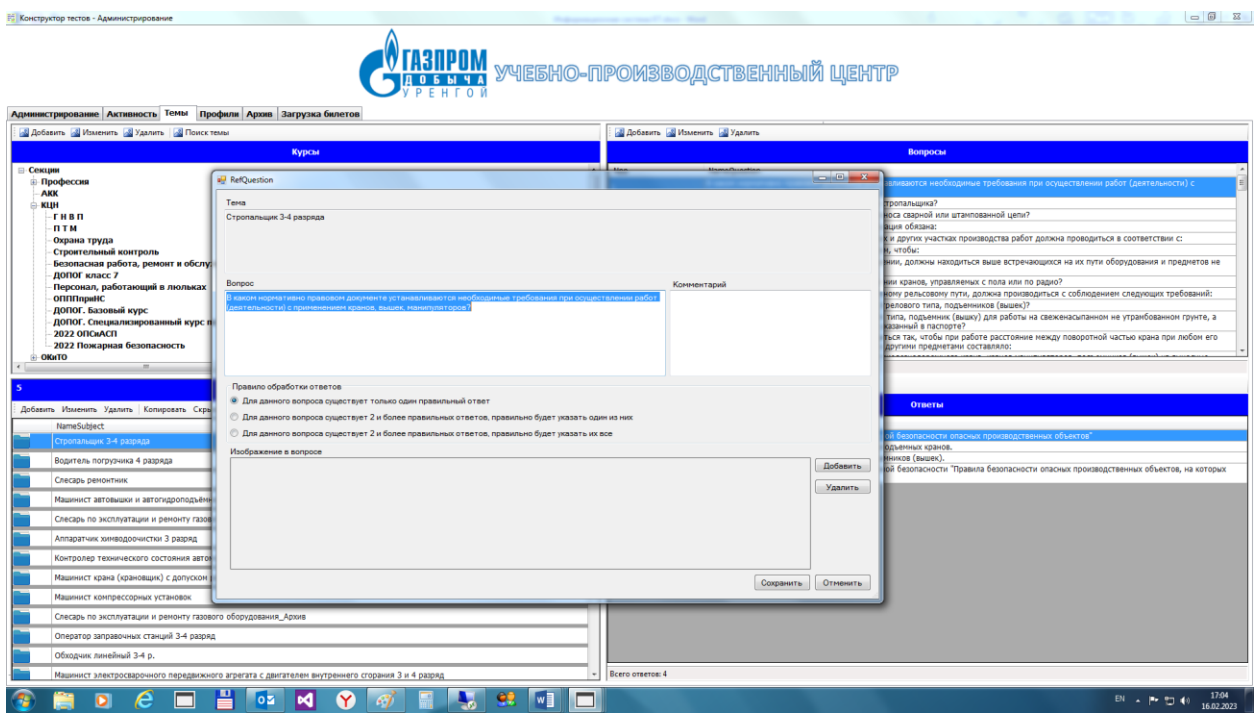

# <span id="page-5-0"></span>*Рисунок 3*

4. Создание, при отсутствии, или изменение вариантов ответов на выбранный экзаменационный вопрос [\(Рисунок 4\)](#page-5-1);

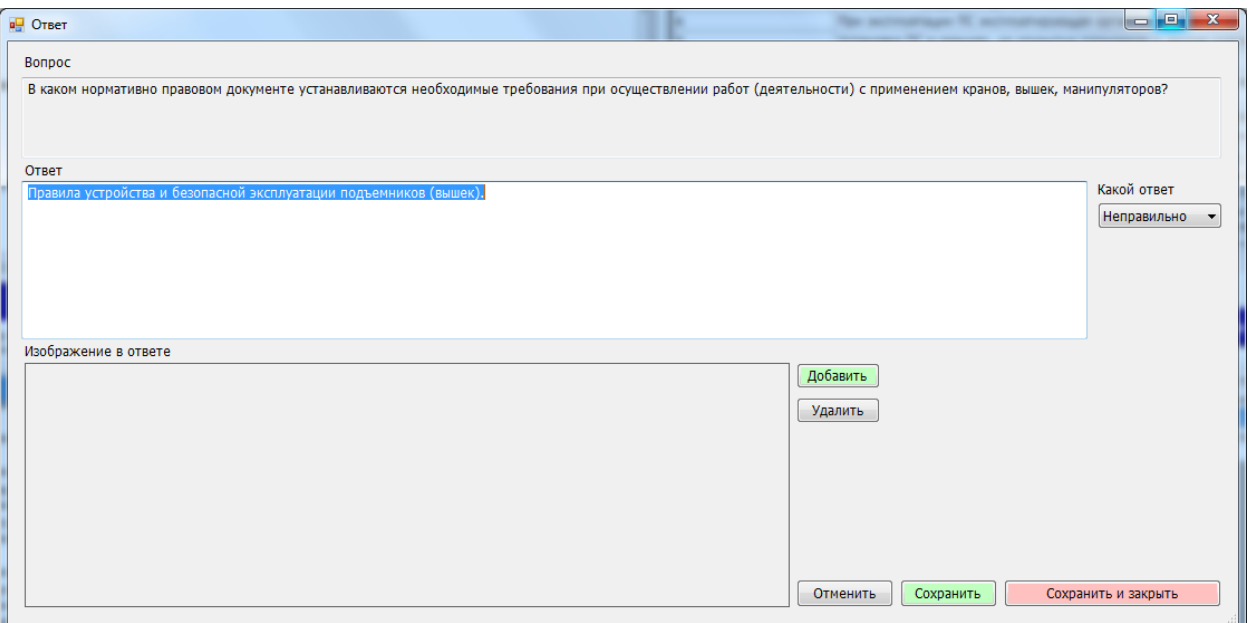

## <span id="page-5-1"></span>*Рисунок 4*

5. После того, как экзаменационная тема, содержащая в себе вопросы, подготовлена, администратор переходит к созданию, или выбору экзаменационного профиля. Тестирование проходит в соответствии с выбранным профилем. В профиле может быть несколько тем, каждая со своими вопросами [\(Рисунок 5\)](#page-6-0). Профиль относится к определенной секции, созданной на этапе 1 [\(Рисунок 1\)](#page-4-0). На этапе создания профиля указывается его наименование, выбираются темы, которые в него входят. Для каждой выбранной темы указывается количество вопросов в экзаменационном билете. Например на рисунке [\(Рисунок 5\)](#page-6-0) профиль состоит из двух тем и всего 20 вопросов в билете. По первой теме 16 вопросов в билете, по второй теме 4 вопроса в билете.

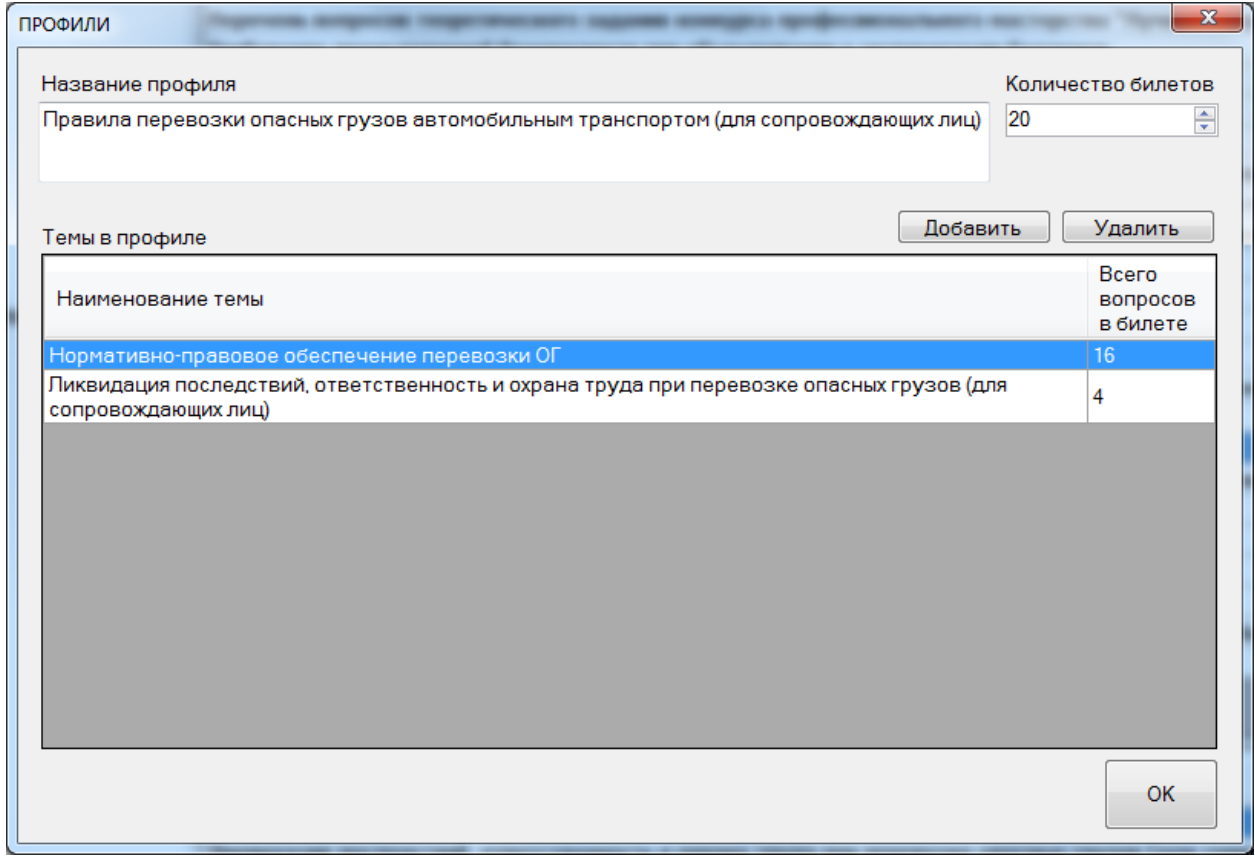

<span id="page-6-0"></span>*Рисунок 5*

6. После того, как экзаменационный профиль подготовлен, куратор может выбрать его для подготовки, или для экзамена [\(Рисунок 6\)](#page-7-1);

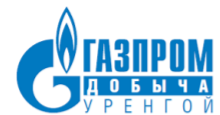

УЧЕБНО-ПРОИЗВОДСТВЕННЫЙ ЦЕНТР

Администрирование Активность Темы Профили Архив Загрузка билетов -Режим работы программы

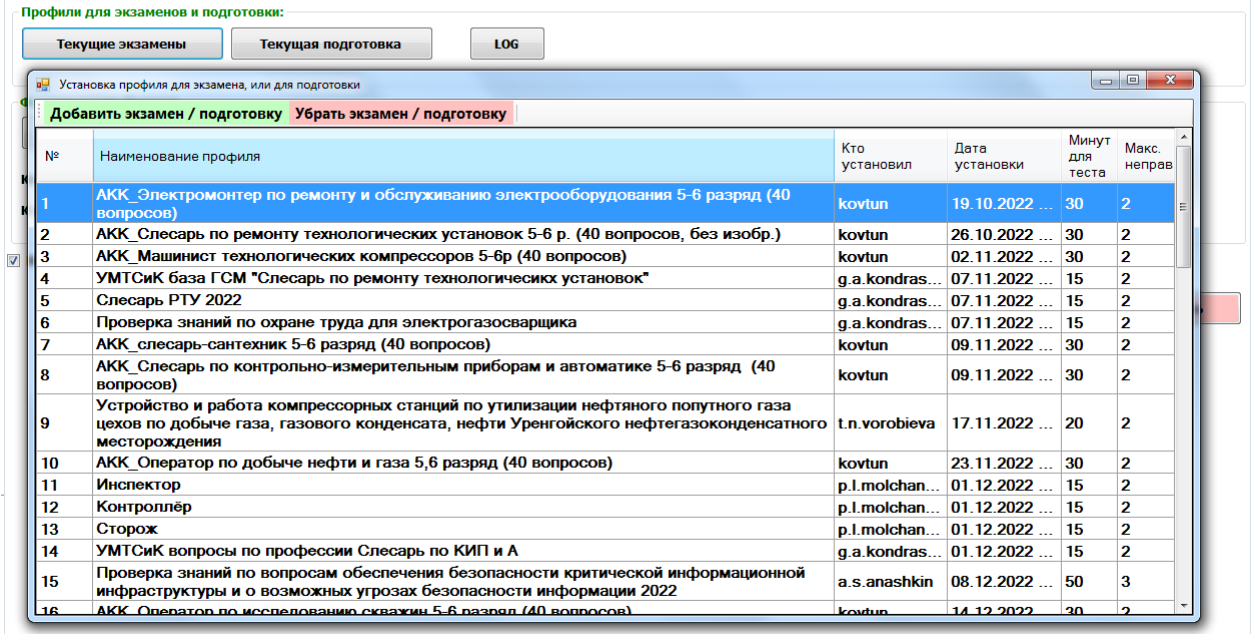

## <span id="page-7-1"></span>*Рисунок 6*

#### <span id="page-7-0"></span>**Процесс тестирования**

Для начала процесса тестирования, тестируемый работник выбирает экзамен, установленный куратором на этапе 6 [\(Рисунок 7\)](#page-7-2). Далее находит себя в кадровой базе данных общества [\(Рисунок 8\)](#page-8-0) и нажимает кнопку «Начать тестирование»

<span id="page-7-2"></span>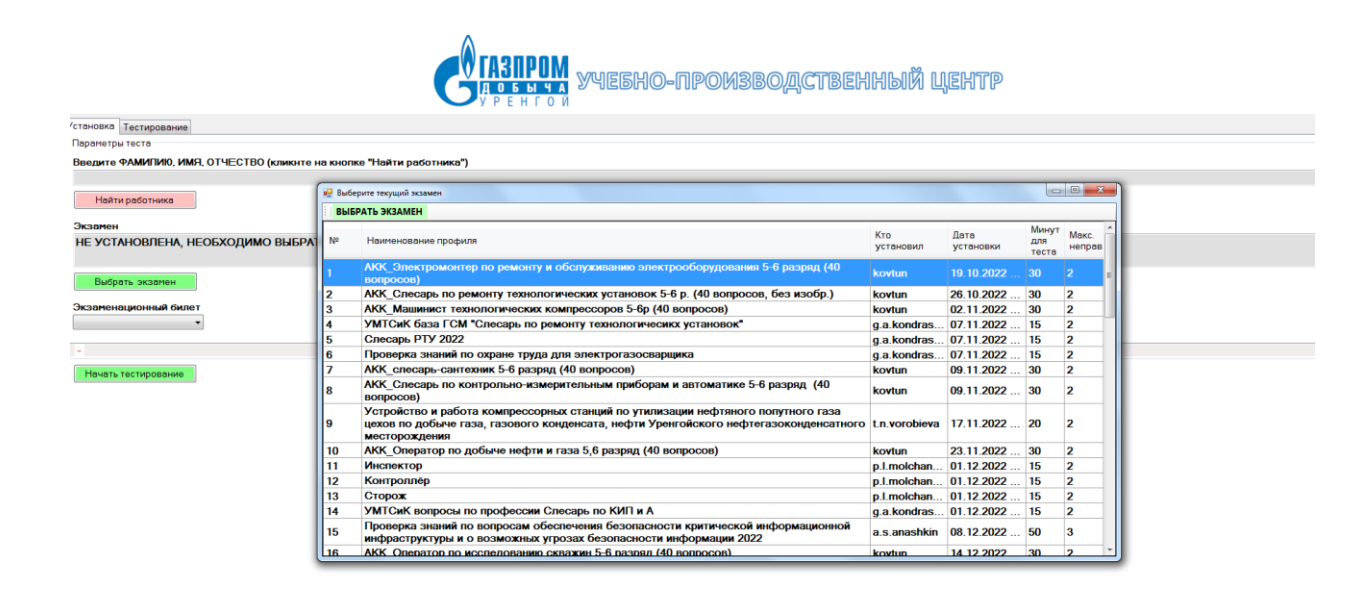

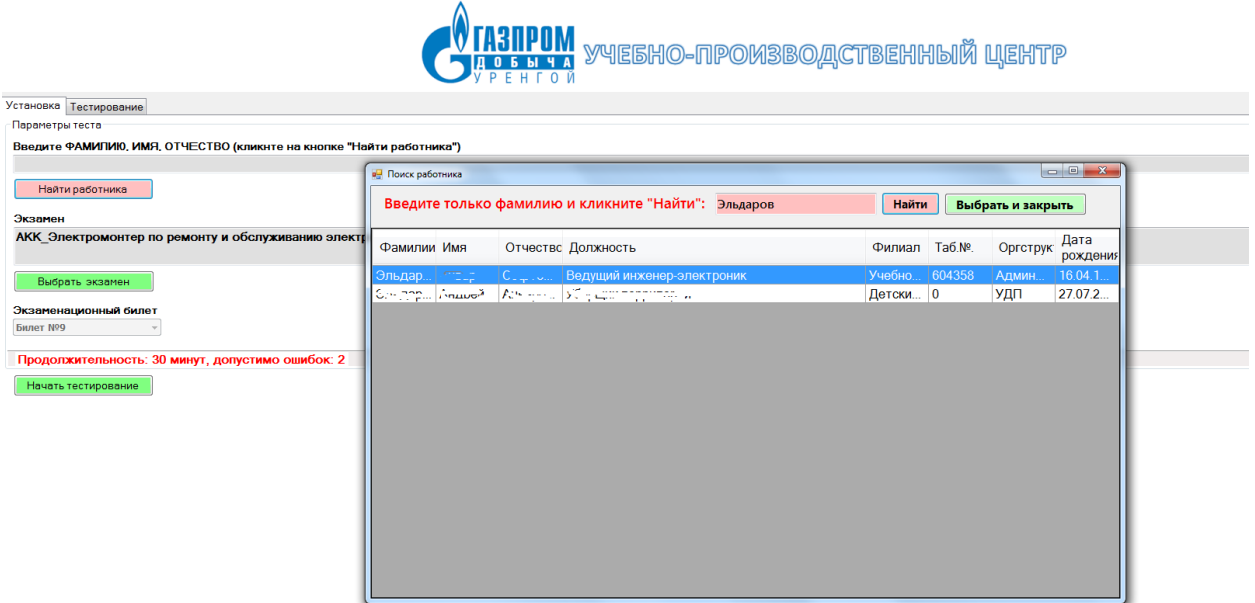

# <span id="page-8-0"></span>*Рисунок 8*

В процессе тестирования, работник выбирает варианты ответа и переходит к следующему вопросу. Когда даны ответы на все вопросы, работник нажимает кнопку «завершить» [\(Рисунок 9\)](#page-9-0). Система считает правильные ответы и выдает на экран результат тестирования [\(Рисунок 10\)](#page-10-0). Данные попадают в базу данных. В это время куратор может следить за ходом тестирования работников в специальном окне «Активность» [\(Рисунок 11\)](#page-11-0).

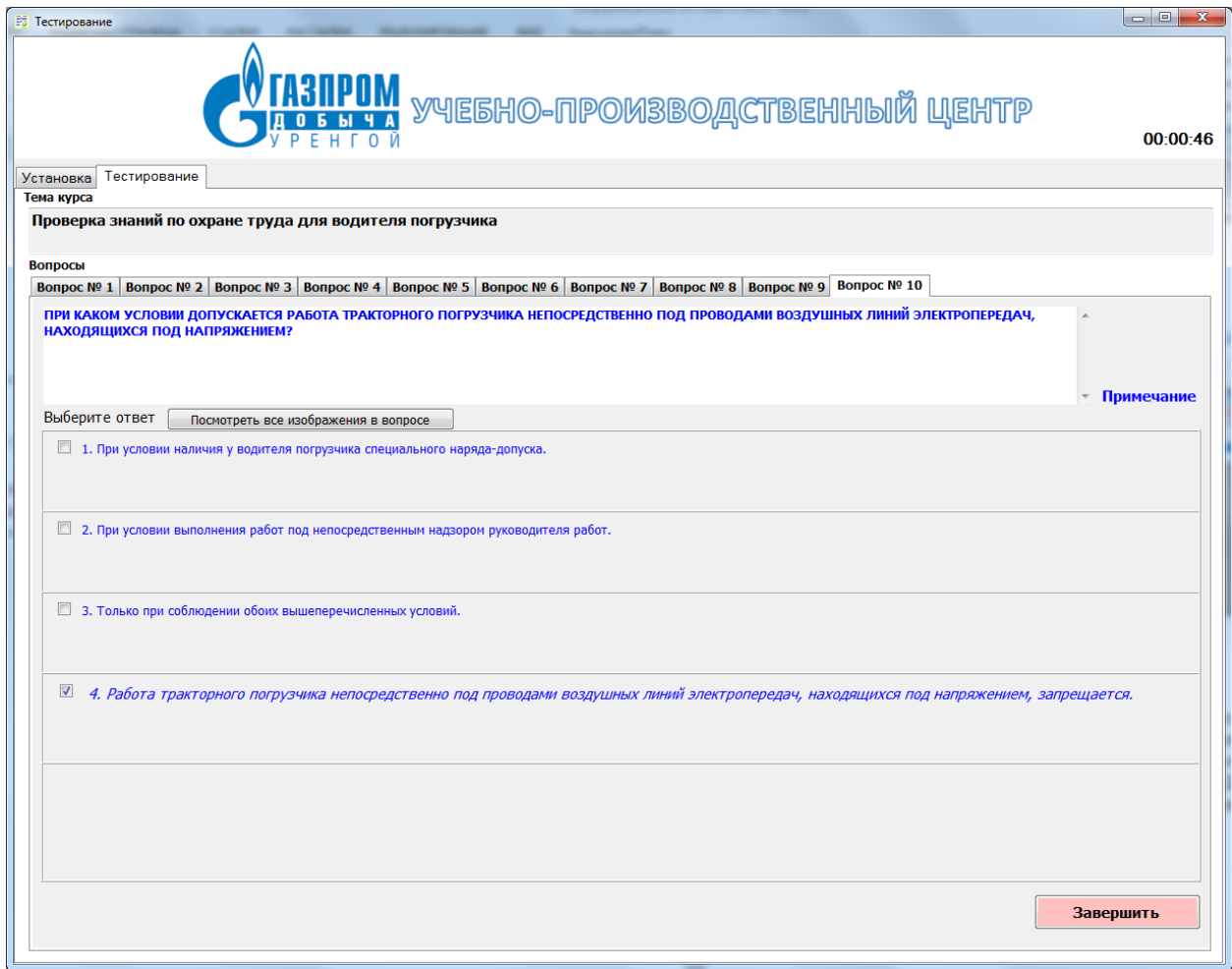

<span id="page-9-0"></span>*Рисунок 9*

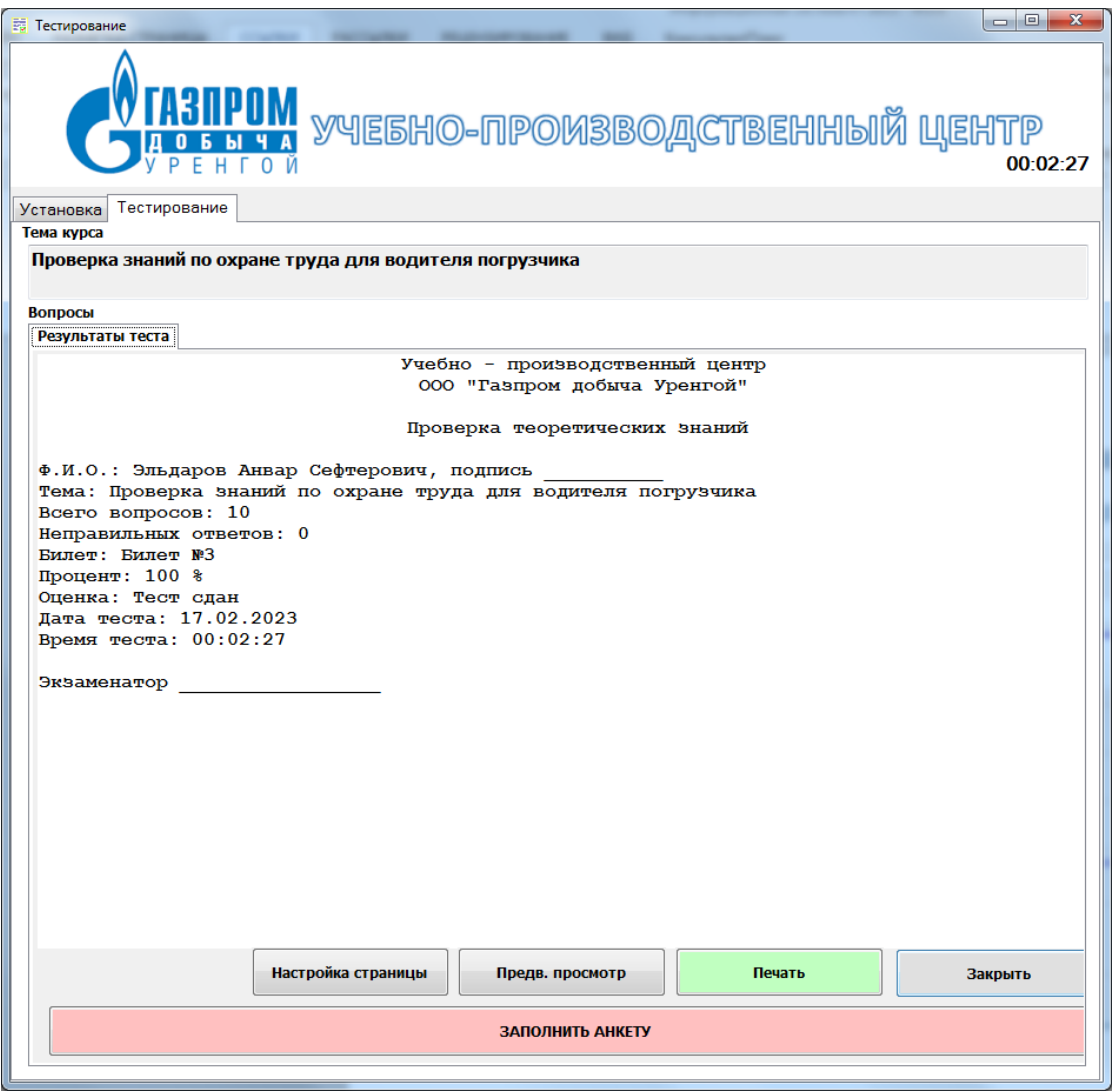

<span id="page-10-0"></span>*Рисунок 10*

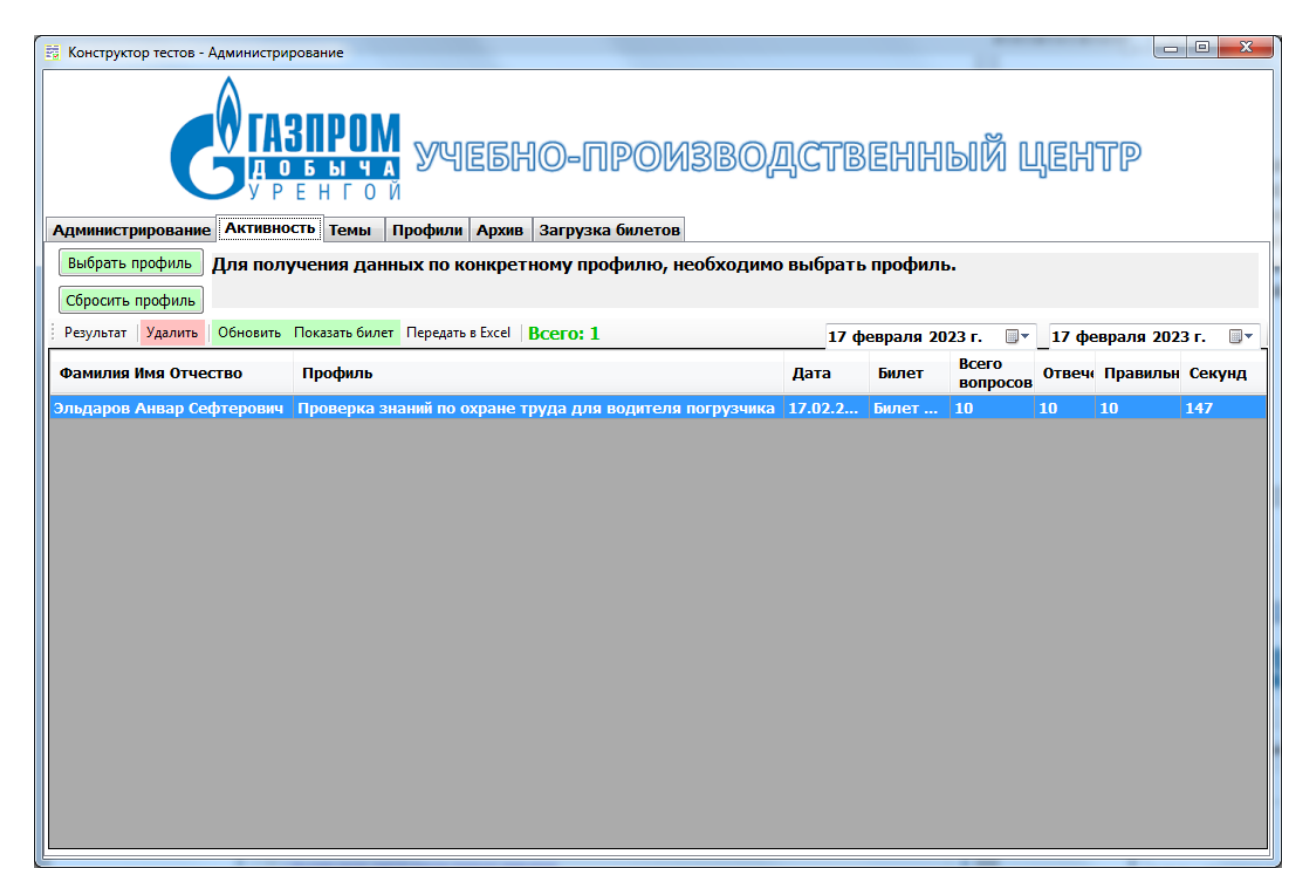

<span id="page-11-0"></span>*Рисунок 11*